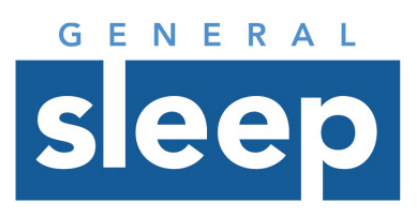

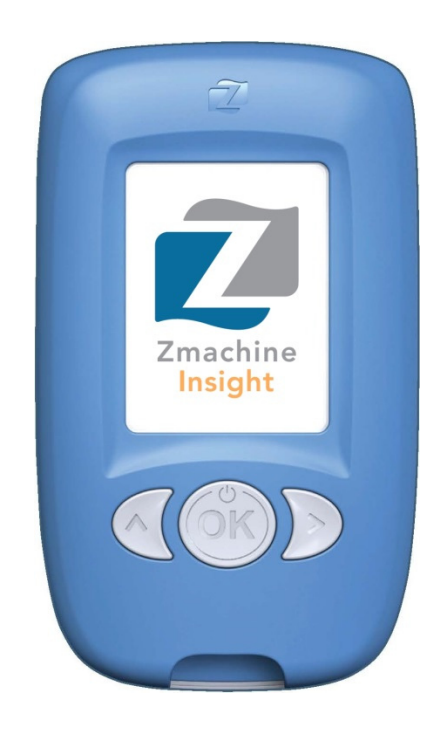

# **Zmachine® Insight & Insight+**  Model: DT-200

Clinician Instruction and Service Manual Rev. 1.7

#### **About this Manual**

#### **You are advised to read and understand this manual before using the Zmachine.**

This manual contains all of the information that is needed to set up and operate the Zmachine, and does not assume prior knowledge or experience with operator-programmable medical electronics devices. Retain this manual for future reference.

The information in this manual has been carefully checked and is believed to be accurate. However, in the interest of continued product development, General Sleep Corporation ("GSC") reserves the right to make changes and improvements to this manual and to the product(s) that it describes, at any time, and without notice or obligation.

#### *Caution: Federal Law (USA) restricts this device to sale by, or on the order of, a physician or other qualified healthcare practitioner licensed by the law of the state in which he or she practices to use or order the use of this device.*

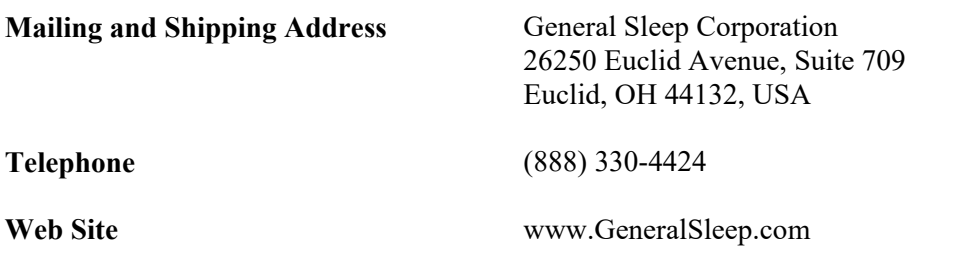

Note: This manual is applicable to the Zmachine Insight & Insight+ with firmware version 4.10.0 and later.

# **Table of Contents**

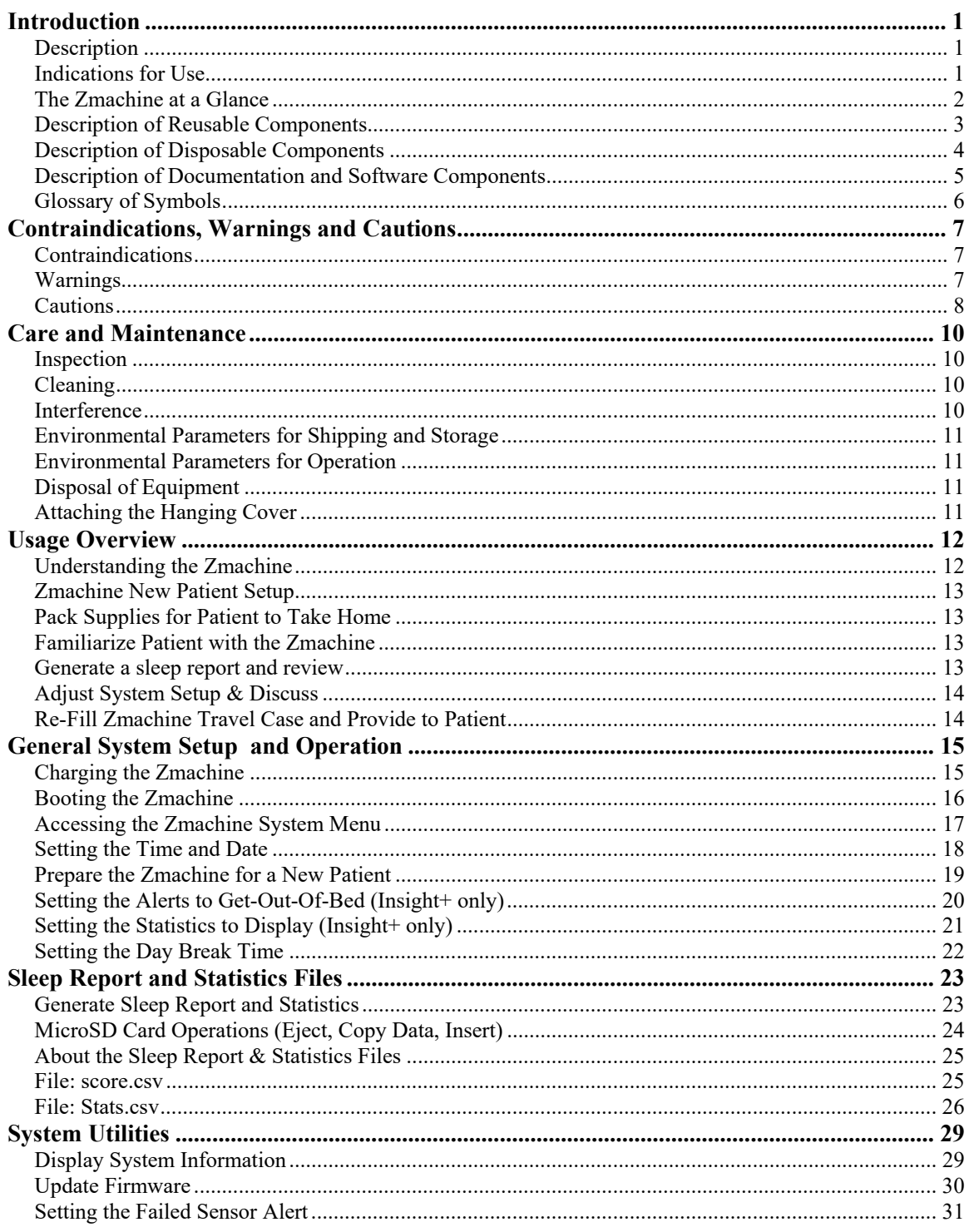

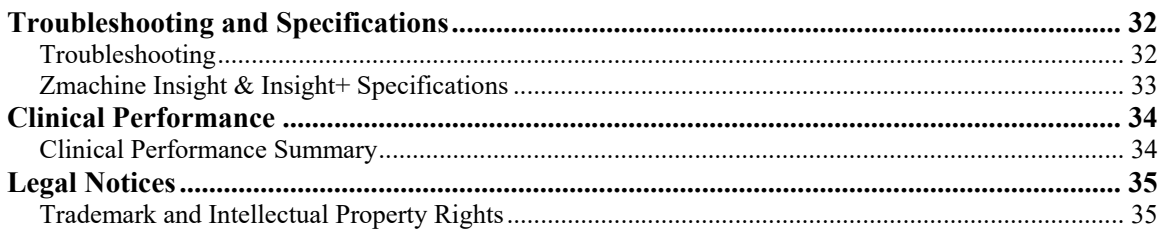

# **Introduction**

1

#### **Description**

The Zmachine is a high technology sleep monitor, developed by General Sleep Corporation, which uses state-of-the-art electroencephalography (EEG) hardware in combination with advanced signal processing algorithms to detect sleep stages, including Wake, Light Sleep, Deep Sleep and REM. The Zmachine was designed for use in the clinical or home environment. The Zmachine gathers high quality, objective, epoch-by-epoch, sleep state information and summary sleep statistics, all of which can be reviewed by a clinician either independently, or in the presence of their patient.

The Zmachine acquires the EEG signal necessary for sleep monitoring using three high quality, self-stick, single-use, disposable EEG sensors. The three sensors are designed for easy, selfapplication by the patient with minimal skin preparation (alcohol wipe and dry). The sensors are located completely outside of the hairline on the mastoids (signal) and the back of the neck (ground). Integrated impedance measurement technology verifies the quality of the sensor connections immediately prior to the start of monitoring and at periodic intervals during use.

#### **Indications for Use**

The Zmachine is a single-channel, EEG acquisition and analysis system, designed for use in the home or clinical environments. This device is intended to be used by qualified healthcare practitioners to monitor the wake and sleep states of adult patients and as an adjunct to their diagnosis of sleep disorders.

# **The Zmachine at a Glance**

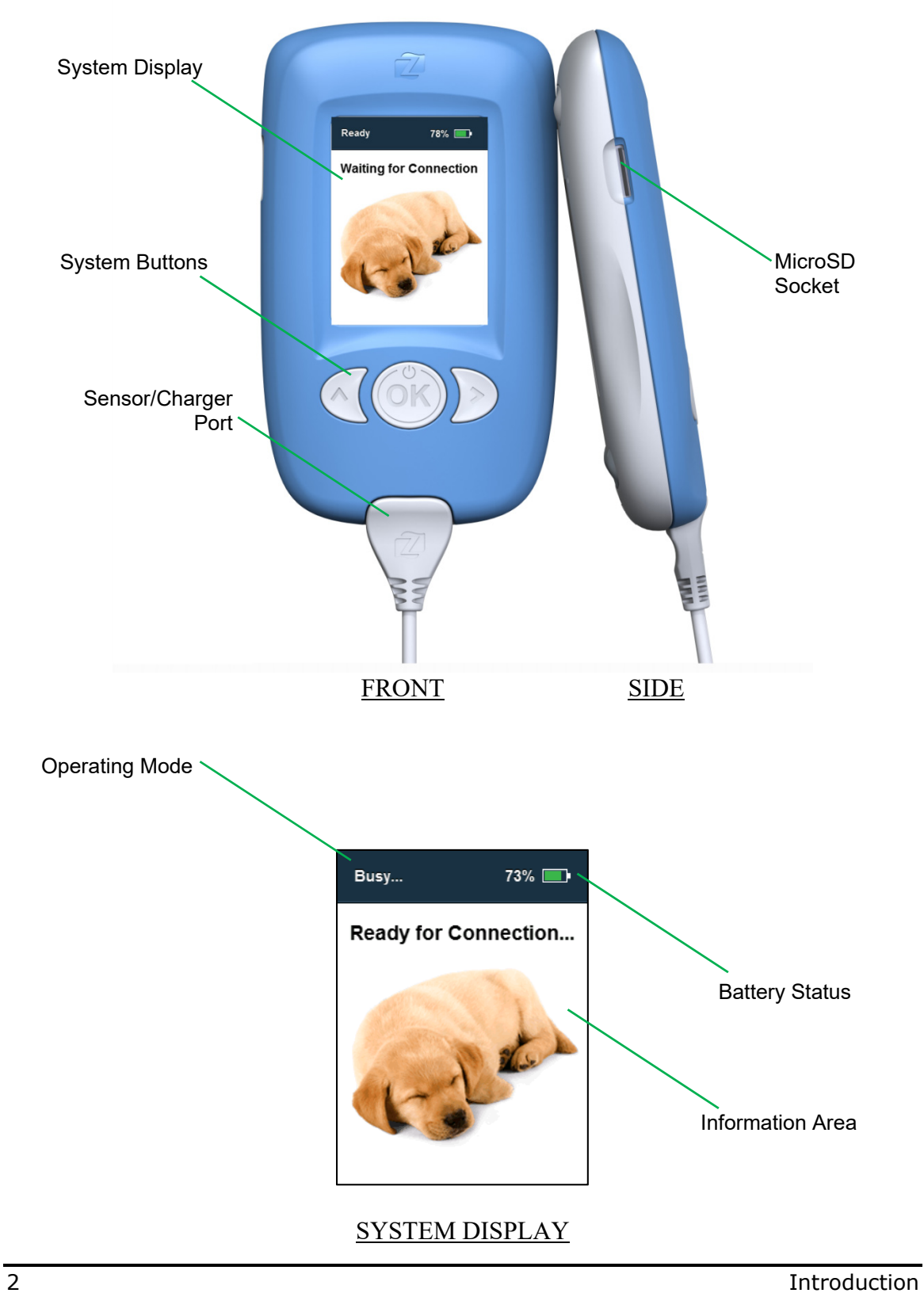

## **Description of Reusable Components**

The Zmachine system may include some or all of the reusable items described below.

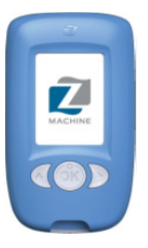

**Zmachine**  Rating:  $5VDC \sim 600mA$ *GSC P/N 200-160B (Blue) GSC P/N 200-160G (Green)* 

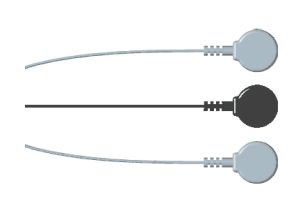

**Zmachine Sensor Cable**  Silicone jacket / 1.2m length *GSC P/N 200-017* 

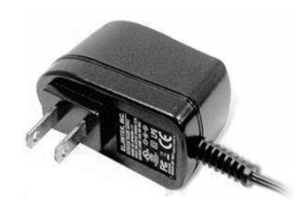

**Zmachine System Charger**  IN:  $90-264VAC \sim 0.1A$ , 47-63Hz || OUT: 5VDC ~ 1.2A *GSC P/N 200-028* 

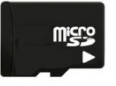

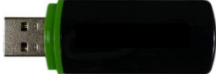

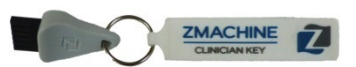

**MicroSD Card**  *GSC P/N 200-051-4G* 

**USB-MicroSD Card Reader**  *GSC P/N 200-070*

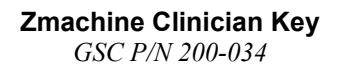

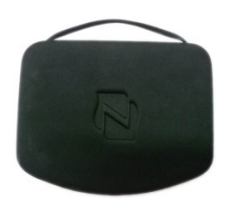

**Zmachine Travel Case**  *GSC P/N 200-120* 

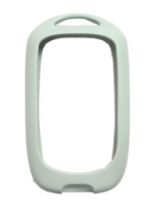

**Zmachine Hanging Cover**  *GSC P/N 200-154* 

*Note: Due to differences in brand and model numbers, part appearances may vary. Only use General Sleep approved parts and accessories.* 

# **Description of Disposable Components**

The Zmachine system may include some or all of the disposable items described below.

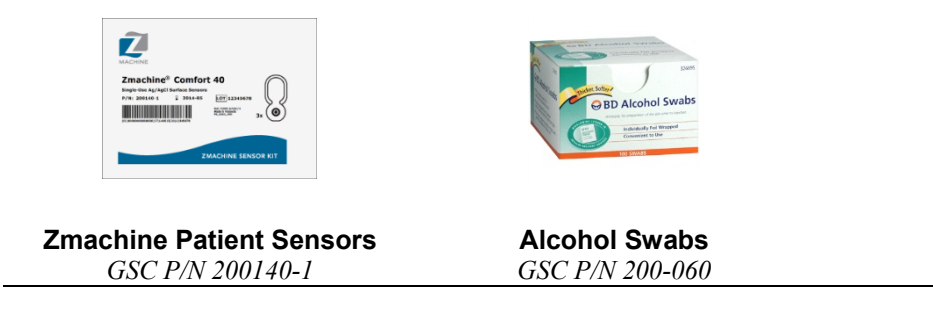

*Note: Due to differences in brand and model numbers, part appearances may vary. Only use General Sleep approved parts and accessories.* 

# **Description of Documentation and Software Components**

The Zmachine system may include some or all of the documentation and software items described below. Documentation and software are also available for download from the General Sleep website.

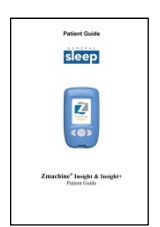

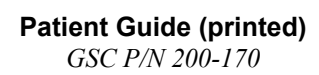

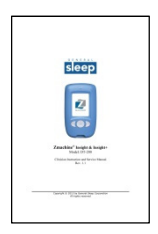

**Clinician Instruction and Service Manual (pdf)**  *GSC P/N 200-171*

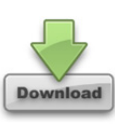

**Zmachine Data Viewer (Windows Software)**  *GSC P/N 200-103*

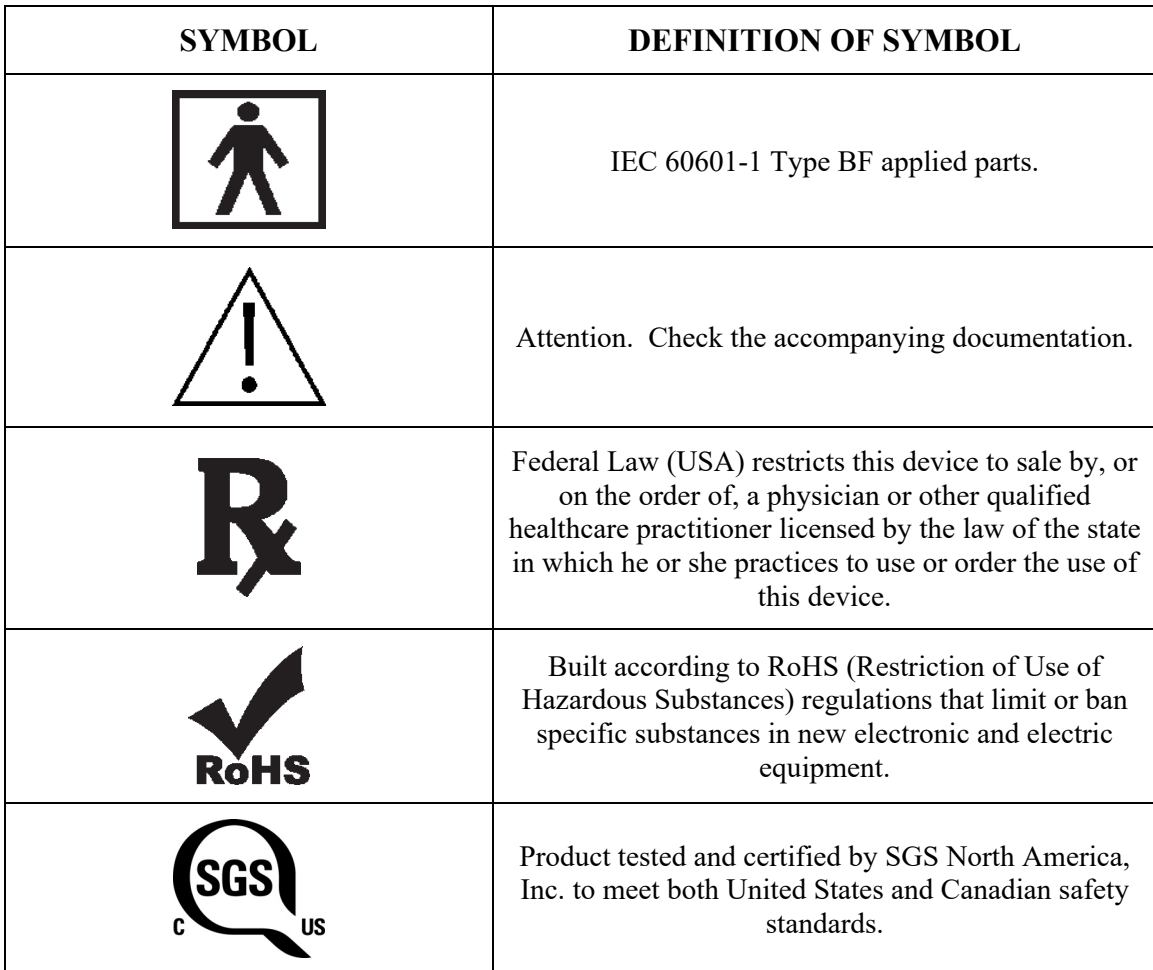

# Contraindications, Warnings and Cautions

#### **Contraindications**

- *Do not use the Zmachine on newborns, infants, or children. The Zmachine has only been tested on adults.*
- *Do not use the Zmachine on patients with a pacemaker, cardiac defibrillator, or other medical electronic device.*
- *Do not use the Zmachine on patients with fragile or damaged skin. The self-adhesive sensors could damage fragile skin.*

#### **Warnings**

- *Do not use the Zmachine in an oxygen rich or explosive atmosphere.*
- *Do not use the Zmachine in conjunction with high frequency surgical equipment.*
- *Do not connect the Zmachine to a patient undergoing cardiac defibrillation.*
- *Do not use the Zmachine in an MRI environment.*
- *Do not use the Zmachine on a patient that may not be capable of freeing themselves in the event of entanglement with the sensor cable.*
- *Advise patient to take care in arranging the sensor cable to avoid entanglement.*
- *Do not dispose of the Zmachine improperly as the internal Lithium Ion battery may leak or explode.*
- *Do not open the Zmachine enclosure for any reason. The Zmachine contains no user serviceable parts and service or repairs must be performed only by General Sleep Corporation.*

• *The Zmachine has been designed so that it cannot be connected to the wall charger and connected to a patient simultaneously. Please do not attempt to defeat this intentional safety feature.* 

#### **Cautions**

- *Federal Law (USA) restricts this device to sale by, or on the order of, a physician or other qualified healthcare practitioner licensed by the law of the state in which he or she practices to use or order the use of this device.*
- *Read and understand this entire manual before using the Zmachine.*
- *Clinicians are advised to instruct patients on the proper use of the Zmachine system.*
- *The Zmachine includes an internal Lithium Ion battery and must not be disposed of in a fire.*
- *The Zmachine contains an internal Lithium Ion battery; this battery is not user replaceable. Following a full charge, if the Zmachine fails to operate for at least 12 hours, then the battery has reached end-of-life. Please contact General Sleep for battery replacement.*
- *Only use General Sleep approved parts and accessories, including but not limited to, sensors, sensor cables, chargers and microSD cards.*
- *The Zmachine employs high sensitivity amplifiers to acquire and analyze very low amplitude EEG signals. As such, it is possible that there may be some unavoidable interference from radio frequency magnetic fields, electrostatic discharges and low frequency magnetic fields. This interference may alter the results from the Zmachine system. Transmitters, power transformers, motors and similar equipment that generate strong electromagnetic fields should not be used in close proximity to the Zmachine.*
- *Electric blankets should not be used with the Zmachine as this may interfere with the sensitive EEG amplifiers.*
- *Do not allow the conductive parts of the Zmachine sensors and connectors to contact other conductive parts, including earth ground.*
- *The Zmachine may not work adequately for some patients, such as those with highly fragmented sleep, or an abnormal EEG signal. Some medications that affect the EEG signal could affect Zmachine performance.*
- *In order for the Zmachine to product accurate results, the patient must have achieved some sleep.*
- *The Zmachine is not protected against ingress of water or particulate matter. Care should be exercised to avoid exposing the Zmachine to liquids or particulate matter.*
- *Do not immerse the Zmachine in liquid to clean.*
- *Do not sterilize the Zmachine or accessories.*
- *The Zmachine is designed for indoor use only. After shipping or transportation, allow the Zmachine system to reach room temperature before using.*
- *The function or safety of the equipment could be impaired if it has been subjected to unfavorable conditions or mishandling. If, at any time, function or safety is thought to be impaired, or any damage to the Zmachine or accessories has been observed, the Zmachine device should be taken out of operation and secured against unintended use. Contact General Sleep for service.*
- *Some patients may experience skin irritation or hypersensitivity from the sensors. Advise patient that if this occurs, to discontinue use and consult their healthcare provider.*

# Care and Maintenance

#### **Inspection**

The Zmachine should be inspected regularly for damage to the system and accessories. If, at any time, function or safety is thought to be impaired or any damage to the Zmachine or accessories has been observed, then the Zmachine device should be taken out of operation and secured against unintended use. Contact General Sleep for information regarding service and technical support.

#### **Cleaning**

The outer surfaces of the Zmachine may be cleaned as needed. Use a small amount of water or isopropyl alcohol to dampen a soft cloth to remove fingerprints and dirt. Do not allow any liquid to enter the case of the Zmachine.

#### **Interference**

The Zmachine will continue to operate in the presence of radio frequency magnetic fields (RF) and during electrostatic discharges according to the requirements specified in IEC/UL 60601-1-2.

The Zmachine employs high sensitivity amplifiers to acquire and analyze very low amplitude EEG signals. As such, it is possible that there may be some unavoidable interference from radio frequency magnetic fields, electrostatic discharges and low frequency magnetic fields. This interference may alter the results from the Zmachine system. Mobile phones, transmitters, power transformers, motors and similar equipment that generate strong electromagnetic fields should not be used in close proximity of the Zmachine. Electric blankets should not be used with the Zmachine.

Although the Zmachine meets the standards for electromagnetic compatibility (IEC/UL 60601-1- 2), the device may cause interference when used in close proximity with sensitive electrical equipment. It is advised that if interference on sensitive electrical equipment is observed that the equipment is switched off or moved from the proximity of the Zmachine.

## **Environmental Parameters for Shipping and Storage**

The Zmachine and its accessories can be stored, shipped and operated within the following environmental limits. Conditions outside these ranges could affect performance and reliability.

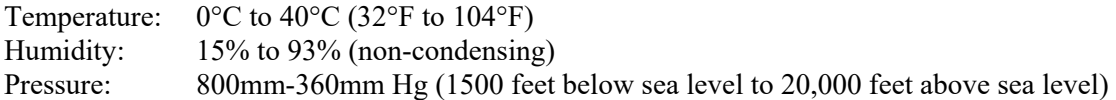

Protect the Zmachine from sudden temperature changes that can lead to condensation within the device. To minimize condensation, avoid moving the system between heated buildings and outside storage. Once moved inside, allow the Zmachine to stabilize in the unopened shipping container at the inside ambient temperature before unpacking and placing into service. Before operation, wipe down all visible condensation and allow the system to reach equilibrium at room temperature.

#### **Environmental Parameters for Operation**

The Zmachine is designed to operate safely under the following conditions. Conditions outside these ranges could affect reliability.

Temperature:  $10^{\circ}$ C to  $40^{\circ}$ C (50°F to 104°F) Humidity: 15% to 93% (non-condensing) Pressure: 800mm-360mm Hg (1500 feet below sea level to 20,000 feet above sea level)

## **Disposal of Equipment**

When the Zmachine has reached the end of its operating life, it should be disposed of in accordance with local waste regulations.

## **Attaching the Hanging Cover**

The hanging cover can be used in conjunction with a 3M Command<sup>®</sup> Medium Utility Hook (3M) part number 17001ES), available from most retailers, to allow your patient the ability to hang the Zmachine on the wall or headboard during sleep. To use the hanging cover, simply insert the Zmachine into the hanging cover as show.

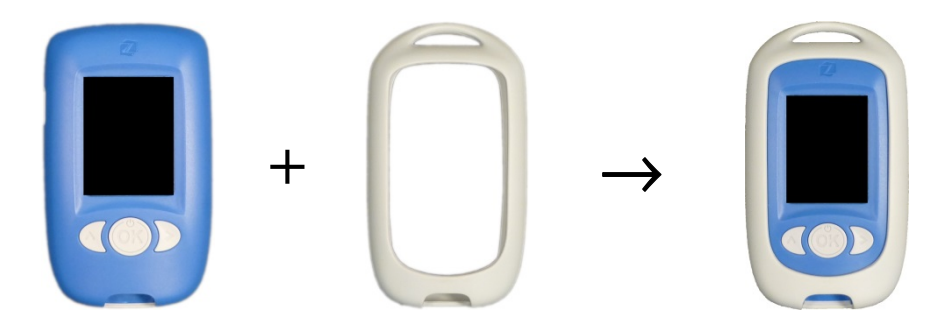

# Usage Overview

#### **Understanding the Zmachine**

This description is based on the Zmachine DT-200, running sleep staging algorithm version 2.1.0 or later. To see what version your Zmachine is running, refer to page 29.

Patients should be advised to apply the sensors at least 30 minutes before bedtime. This will allow sufficient time for the sensor gel to soak into the skin and lower the sensor impedances without the use of an abrasive skin preparation. When the patients are ready to go to bed and try to sleep, they should snap the sensor cable onto the sensors. When in bed, the sensor cable should be plugged into the Zmachine. Upon connection of the sensor cable, the Zmachine will turn on, check the sensor impedances, and begin recording.

Every patient will have unique EEG patterns that are related to their age, skull thickness, medical history, medication use, etc. Rather than making assumptions about the exact nature of these differences, the Zmachine relies on a self-tuning algorithm which automatically adjusts its internal parameters to the unique EEG patterns of each patient. The set of parameters is called a *sleep signature*, and this individualization is the key to the accuracy of the Zmachine.

While individualization is a new concept in automated sleep staging, it is routinely performed when polysomnographic (PSG) records are visually scored. When an experienced sleep technologist begins the process of scoring a night of sleep, they will often page through the record to familiarize themselves with the "look" of the signals. This allows the technologist to learn the unique patterns for that particular patient. Rarely would an experienced technologist immediately score the record, from start to finish, in a linear fashion. This pre-scanning of the records by the sleep technologist is very similar to the process of creating a sleep signature.

When the Zmachine first begins recording a new patient, a sleep signature will not yet exist for that patient, so the first data collected by the Zmachine will be used to generate a sleep signature. To generate an accurate sleep signature, the signature interval should contain both wake and sleep. However, even a small amount of sleep achieved during the signature interval is sufficient for an accurate sleep signature to be generated. Once the sleep signature has been generated, there is no further need to have both wake and sleep within the data and the Zmachine can be used on pure waking or pure sleep data with no loss of accuracy expected.

#### **Zmachine New Patient Setup**

- 1. Boot the Zmachine (p.16)
- 2. Check *time and date* change if needed (p. 18)
- 3. Prepare Zmachine for *New Patient* (p. 19)
- 4. (Insight+ only) Change *alert to get-out-of-bed* settings (p. 20)
- 5. (Insight+ only) Change *statistics to display* settings (p. 21)
- 6. Check *day break time* change if needed (p. 22)
- 7. Charge the Zmachine (p. 15)

#### **Pack Supplies for Patient to Take Home**

Pack Zmachine Travel Case with the following supplies (p. 3):

- 1. Zmachine DT-200 (fully charged)
- 2. Sensor cable
- 3. Sensors (one package for each day, plus a few extras)
- 4. Alcohol swabs (two swabs for each day, plus several extras)
- 5. System Charger
- 6. Patient Guide

*Note: Be sure to provide your patient with a few extra packages of sensors and alcohol swabs to allow them to remove, clean, and re-apply sensors if needed.* 

#### **Familiarize Patient with the Zmachine**

Review the instructions contained in the Patient Guide with your patient. Special attention should be given to applying the sensors and instructing the patient to connect their sensor cable to the Zmachine only when lying in bed and ready to attempt sleep.

#### **Generate a sleep report and review**

When your patient returns with their Zmachine:

- 1. Generate a *sleep report* (p. 23)
- 2. Remove the microSD card from the Zmachine (p. 24)
- 3. Insert card into USB-microSD Card Reader and connect to a personal computer (p. 24)
- 4. Use the Zmachine Data Viewer software to review the data
- 5. Return the microSD card to the Zmachine (p. 24)

If you are finished using the Zmachine with this patient, then stop here. Otherwise, continue with the next steps.

#### **Adjust System Setup & Discuss**

If you feel one or more of the Zmachine system settings should be changed, then make the adjustments as follows:

- 1. Boot the Zmachine (p.16)
- 2. (Insight+ only) Adjust the *alert to get-out-of-bed* settings (p. 20)
- 3. (Insight+ only) Adjust the *statistics to display* settings (p. 21)
- 4. Adjust *day break time* setting (p. 22)
- 5. Review any changes to the system settings with your patient so that they know what to expect from the Zmachine.

## **Re-Fill Zmachine Travel Case and Provide to Patient**

Re-fill the Zmachine Travel Case with the equipment and supplies listed previously and provide to patient for continued use. See steps above.

*Note: If returning the Zmachine to a patient to continue their use, there is no need to erase data from the microSD or to prepare for a New Patient. Simply allow them to continue using the Zmachine system.* 

# General System Setup and Operation

# **Charging the Zmachine**

The Zmachine internal battery, when fully charged and operating within design parameters, can operate the Zmachine for at least 12 hours. It takes approximately three hours to obtain a full charge.

To charge the Zmachine:

- i) Plug the Zmachine System Charger into a wall outlet.
- ii) Insert the free end of the Zmachine System Charger into the Zmachine Sensor/Charger Port.
- iii) Charging will start and stop automatically.

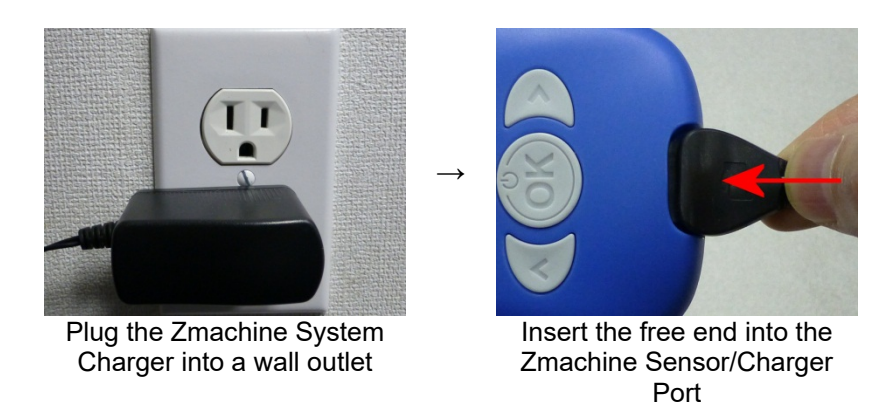

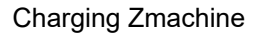

*Note: The charge cable connector is keyed and can only be fully inserted when properly oriented. Note: Ensure that the Zmachine is fully charged before providing to a patient for use. Advise patients to charge the Zmachine after each night of use. Note: The Zmachine can safely remain connected to the charger until ready for use.* 

## **Booting the Zmachine**

Although the Zmachine will automatically boot and begin operation when the Zmachine Patient Cable is inserted, there may be times when you want to manually boot the Zmachine for operations such as checking/setting time and date, verifying the battery state of charge, preparing for a new patient, etc.

To boot the Zmachine:

- i) Press and release the  $\otimes$  button.
- ii) If the system battery has sufficient power, it will boot immediately. Otherwise, refer to the *Charging* section of this document.

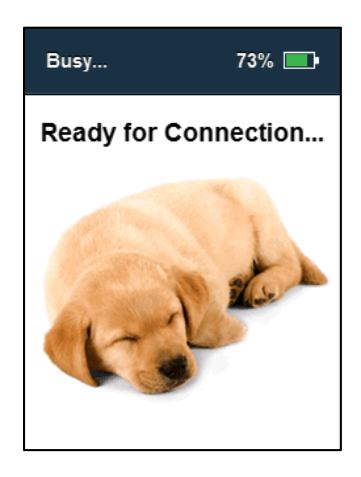

In order to save battery power, the Zmachine automatically dims the LCD backlight after 20 seconds, turns off the LCD backlight after 40 more seconds, and shuts down the system after an additional 60 seconds of inactivity.

*Hint: Pressing any button will restart the sequence described above.* 

## **Accessing the Zmachine System Menu**

To change any system setting requires access to the Zmachine System Menu. Access to the System Menu has been designed to be inaccessible to patients through the use of the Zmachine Clinician Key.

To access the Zmachine System Menu:

- i) Boot the Zmachine.
- ii) Insert the Zmachine Clinician Key into the Sensor/Charger Port.
- iii) The System Menu will be displayed when the Clinician Key is inserted and will disappear when the key is removed.

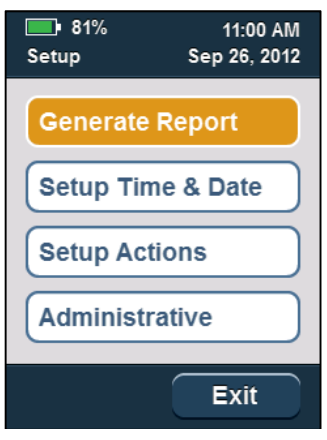

#### **Setting the Time and Date**

To set the time and date:

- i) Access the Zmachine System Menu.
- ii) Select *Setup Time & Date* and press  $\circledast$ .
- iii) Use the System Buttons to adjust the time and date fields.
	- a.  $\mathcal{D}$  button will advance to the next field
	- b.  $\Theta$  button will cycle through values in a field
	- c. will select selection of *Save* or *Cancel*
- iv) Select *Save* and press  $\circledast$  to commit changes and reboot the system. Select *Cancel* and press  $\circledast$  to discard all changes.

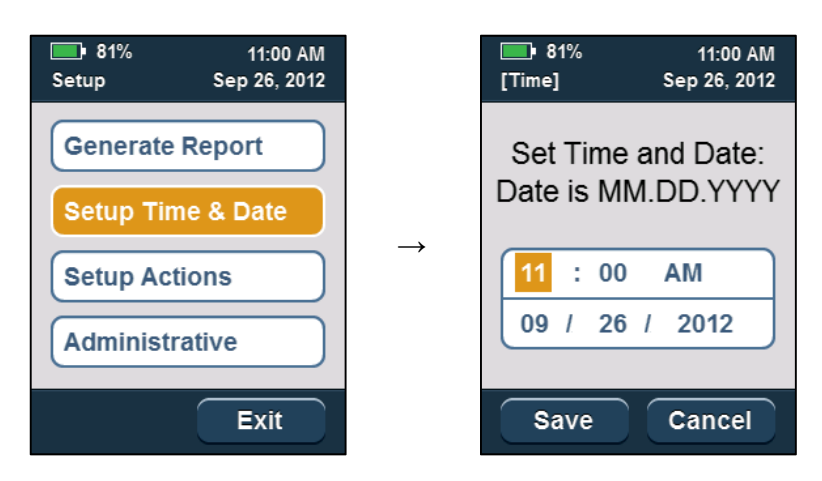

*Note: Whenever the time or date are manually updated and saved, the seconds are*  automatically zeroed at the moment  $\mathfrak{G}$  is depressed, thereby enabling sub*second time synchronization.* 

## **Prepare the Zmachine for a New Patient**

The Zmachine system uses a sophisticated learning algorithm to maximize accuracy. Therefore, the Zmachine *must* be cleared of all information before being used on each *different* patient.

To prepare the Zmachine for a new patient:

- i) Access the Zmachine System Menu.
- ii) Select *Administrative*
	- a.  $\Theta$  will scroll through the menu choices
	- b. Pressing  $\circledast$  will confirm the selection
- iii) Select *New Patient*
- iv) A confirmation screen will appear.
- v) Selecting  $\circledast$  will permanently erase all data, sleep report, statistics, etc. and will prepare the Zmachine for a new patient.
- vi) Select *OK (bottom of system display)* and press  $\circledast$  to run the operation and reboot the system.

Select *Cancel (bottom of system display)* and press  $\Theta$  to cancel this operation.

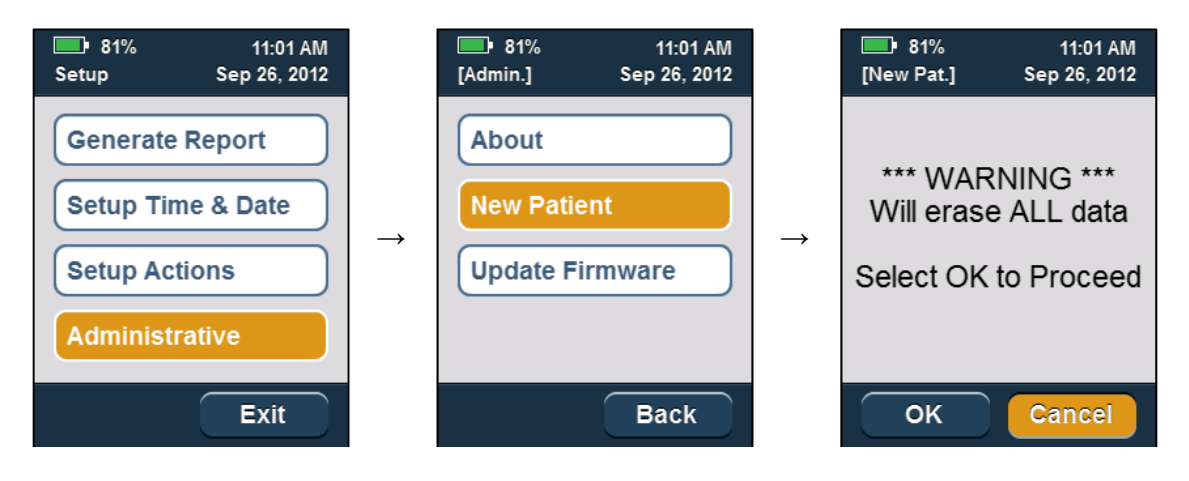

*Note: The Zmachine must be prepared in this manner before providing to a new patient.* 

# **Setting the Alerts to Get-Out-Of-Bed (Insight+ only)**

The Zmachine can be set to generate alerts to get-out-of-bed when the patient has not fallen asleep within the prescribed time interval (called a Sleep Onset alert), or when the patient has fallen asleep successfully, but woke and was unable to fall back to sleep within the prescribed interval (called a Sleep Maintenance alert).

To change the alerting:

- i) Access the Zmachine System Menu.
- ii) Select *Setup Actions*
- iii) Select *Patient Alerts*
- iv) Select *Sleep Onset* and press  $\otimes$  to toggle enabled/disabled. a. A check mark indicates that the function is enabled.
- v) Select *Sleep Maint*. and press  $\circledast$  to toggle enabled/disabled.
	- a. A check mark indicates that the function is enabled.

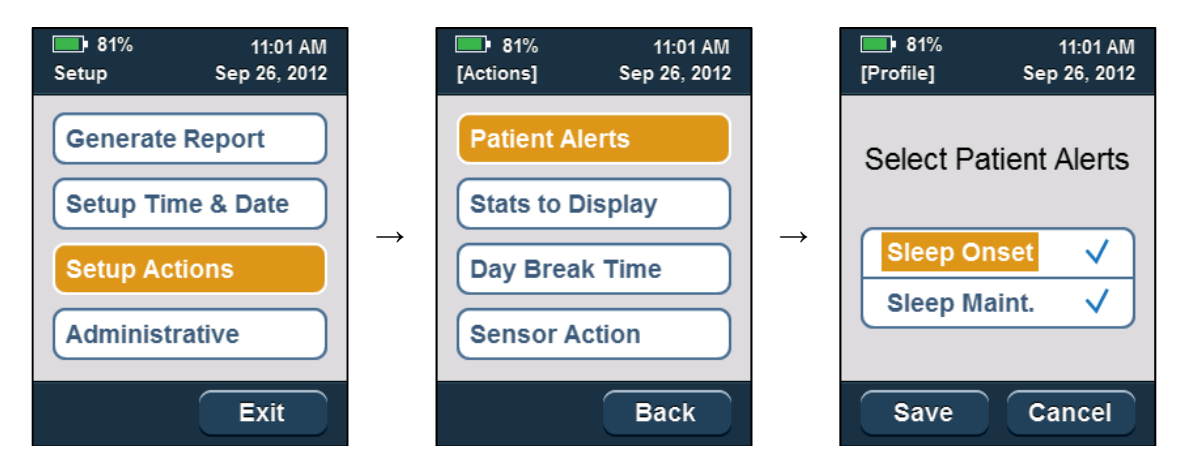

*Note: A check mark indicates that the alert is enabled.* 

## **Setting the Statistics to Display (Insight+ only)**

The Zmachine can be set to display statistics to the patient each time the sensor cable is disconnected.

To set which statistics will be displayed:

- i) Access the Zmachine System Menu.
- ii) Select *Set Actions*
- iii) Select *Stats to Display*
- iv) Select *TST* and press  $\circledcirc$  to toggle displayed/hidden
- $v$  Select *SE* and press  $\Theta$  to toggle displayed/hidden
- vi) Select *LPS* and press  $\circledast$  to toggle displayed/hidden
- vii) Select *WASO* and press  $\Theta$  to toggle displayed/hidden

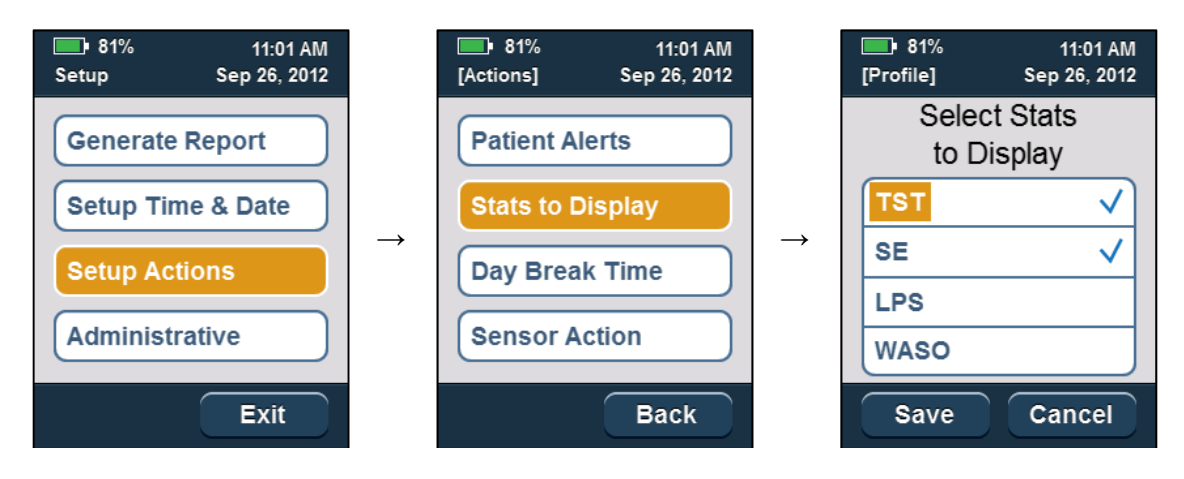

*Note: A check mark indicates that the statistic will be displayed when the sensor cable is disconnected.* 

*Note: All statistics are calculated and displayed in the clinician report, regardless of the status of these display settings.* 

#### **Setting the Day Break Time**

The Day Break Time is the hour at which the system transitions from one day to the next. This is used by the statistics computation and reports. The default, 4:00 PM, is appropriate for most nocturnal sleepers.

If the patient sleeps through this time, then the resulting report will show their sleep as spanning two days (i.e. both sides of 4PM).

To change the Day Break Time:

- i) Access the Zmachine System Menu.
- ii) Select *Set Actions*
- iii) Select *Day Break Time*
- iv) Change the Hour and AM or PM.
- v) Select *Save* or *Cancel* and press  $\omega$ .

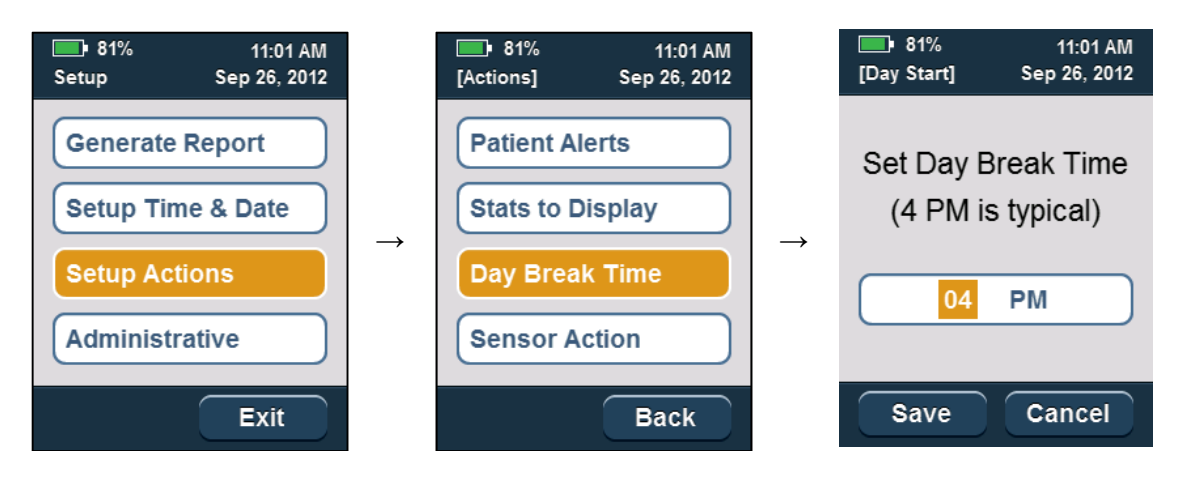

*Note: All statistics are calculated and displayed in the clinician report, regardless of the status of these display settings.* 

# Sleep Report and Statistics Files

# **Generate Sleep Report and Statistics**

To generate the sleep report and summary statistics file:

- i) Access the Zmachine System Menu.
- ii) Select *Generate Report*

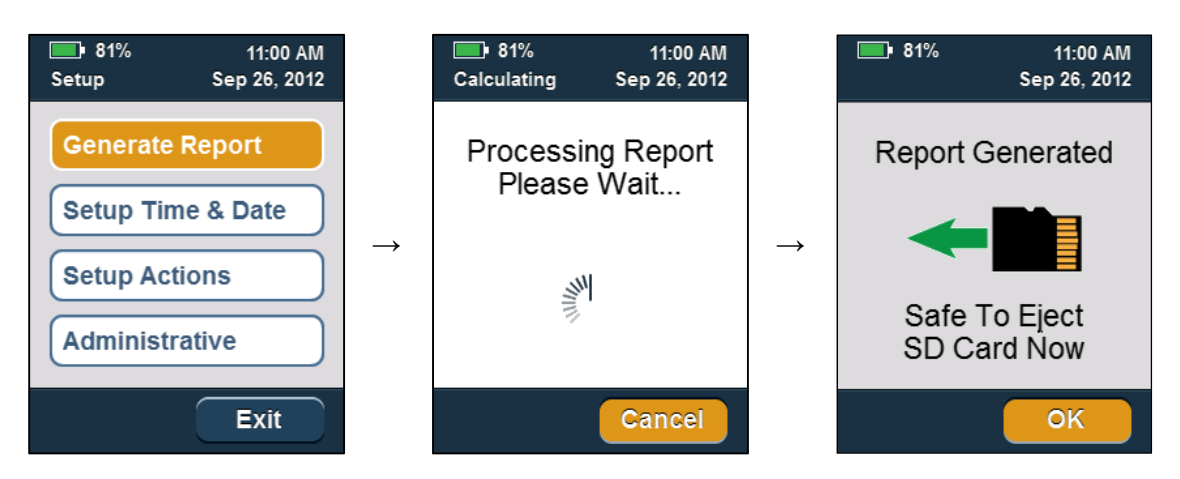

*Note: Following report generation, the microSD card can be ejected safely. If you do not wish to eject the microSD card at this time, simply press OK to return to the previous menu.* 

# **MicroSD Card Operations (Eject, Copy Data, Insert)**

The microSD card can only be ejected safely when the Zmachine is off, at the Main Screen (displaying either the sleeping puppy or sleep statistics) with the operating mode in the upper left corner indicating 'Ready', or following report generation. Otherwise, loss of data can result.

i) Eject the microSD card by pressing inward on the edge of the card with your fingertip/ fingernail and releasing. If the card was depressed sufficiently, upon release, the card will protrude from the card slot sufficiently so as to allow it to be withdrawn.

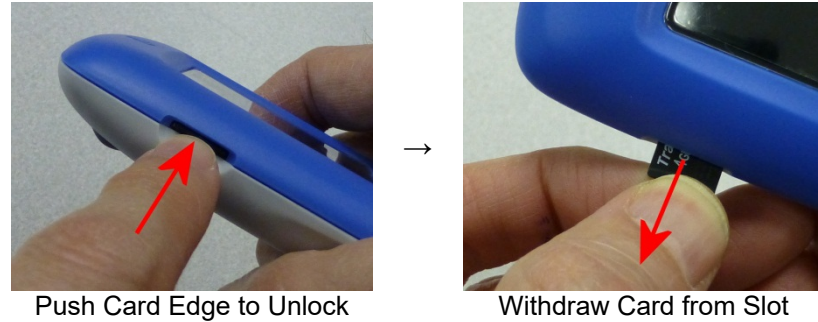

Removing the microSD card

- ii) Insert microSD card into the supplied USB-microSD Card Reader.
- iii) Import data into your Zmachine Data Viewer software, or copy/paste files to your computer manually.

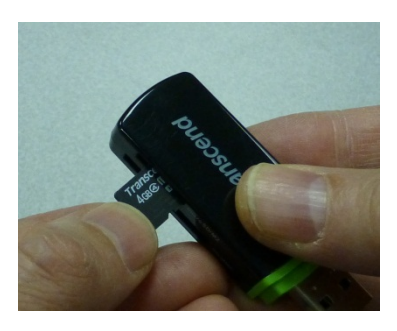

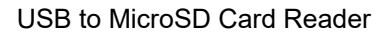

iv) Reverse the above steps to insert the microSD card into the Zmachine (gold contacts facing down). Press the card into the card slot with your fingertip/ fingernail and release. If the card was depressed sufficiently, it will lock in place when released.

## **About the Sleep Report & Statistics Files**

When generating a sleep report (which includes the summary statistics file), any previous reports on the microSD card will be overwritten. The sleep report and statistics files will appear in the root directory of the microSD card with the following file names:

 score.csv stats.csv

These are ASCII files in comma-separated-variable (csv) format that can be read by any text editor (such as Microsoft Notepad, Wordpad or Word) or directly imported into a spreadsheet (such as Microsoft Excel).

#### **File: score.csv**

Column definition:

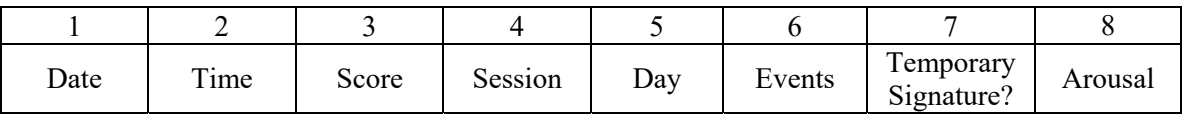

Column 1: Date

This is the date of the start of the current 30-second epoch (mm/dd/yyyy format).

Column 2: Time

This is the start time of the current 30-second epoch (hh:mm:ss format).

Column 3: Score

This is the wake/sleep score of each 30-second epoch.

- $0 = A$ wake
- $2 =$ Light Sleep (N1 & N2)
- 3 = Deep Sleep (Slow Wave Sleep)
- $5 =$ REM Sleep
- $-5$  = Not Scored (sensor problem)

Column 4: Session

This is the recording session number  $(0, 1, 2, \dots)$  format). The session number will be automatically incremented each time the sensor cable is disconnected and reconnected.

Column 5: Day

This is the recording day number  $(0, 1, 2, \ldots)$  format). The day number is incremented when the current time passes the *Day Break Time* (i.e. 4 p.m.).

#### Column 6: Events

These are events related to patient alerting (Insight+ only).

- $0$  = Patient alerting is not enabled.
- $1$  = Patient alerting is enabled.
- $2 =$  Patient woke from at least 5 minutes of sleep within a 6 minute sliding window, but not enough sleep to achieve sleep maintenance. Alerts will now be suspended for the next 10 minutes (this can happen no more than once per session).
- 3 = Patient achieved 10 minutes of sleep within a 12 minute sliding window. This suspends the sleep onset rule, and arms the sleep maintenance rule.
- 4 = Alert generated (audible and LCD message) for patient to leave bed.

#### Column 7: Temporary Signature?

This column is related to data requirements.

- $0 =$ Report generated normally with the data requirement satisfied (default: 2 days & 12) hours). This requirement can be changed using the Zmachine Data Viewer.
- $1 =$  Report generated with less data.

Column 8: Arousal

This column is related to the detection of an EEG arousal when the epoch is scored as sleep.

 $0 = No$  arousal detected.

 $1 =$  Arousal detected.

#### **File: Stats.csv**

This is an example of Stats.csv as viewed in a spreadsheet:

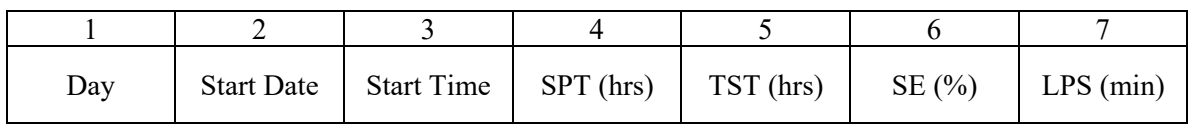

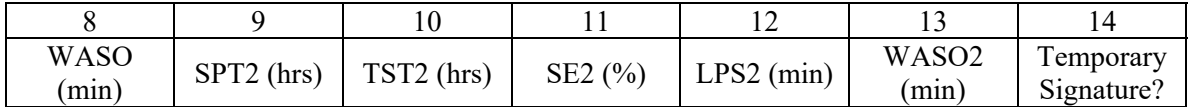

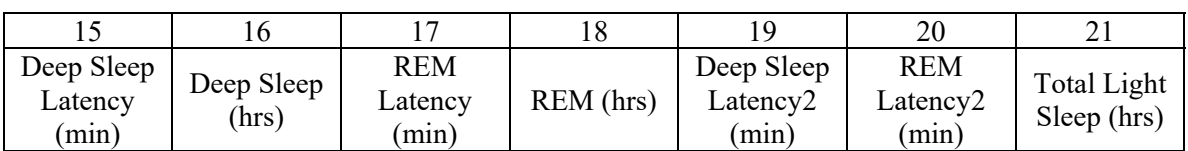

Column 1: Day

This is the recording day number (0, 1 , 2, ... format). Statistics are generated for each day.

#### Column 2: Start Date

This is the date of the start of each 30-second epoch (mm/dd/yyyy format).

Column 3: Start Time

This is the start time of each 30-second epoch (hh:mm:ss 24-hour format).

#### Column 4: SPT (hrs)

Sleep Period Time is the total recording time, reported in hours, *including* out of bed gaps, for each day. Periods of time when the impedance check shows failed sensor(s) are not included in this number.

#### Column 5: TST (hrs)

Total Sleep Time is the accumulation of all epochs determined to represent sleep. This statistic *includes* time spent out of bed.

#### Column 6:  $SE(\%)$

Sleep Efficiency is 100×(TST/SPT) and reported as a percentage. This statistic *includes* time spent out of bed.

#### Column 7: LPS (min)

Latency to Persistent Sleep is the elapsed time, reported in minutes, until the beginning of the period in which 10 of 12 minutes are scored as sleep (start of Sleep Maintenance). This statistic *includes* time spent out of bed.

#### Column 8: WASO (min)

Wake After Sleep Onset is the total awake time, reported in minutes, following LPS. Awake must be 3 or more contiguous epochs in order to be counted. This statistic *includes* time spent out of bed.

#### Column 9: SPT2 (hrs)

Sleep Period Time is the total recording time, reported in hours, *excluding* out of bed gaps, for each day.

#### Column 10: TST2 (hrs)

Total Sleep Time is the accumulation of all epochs determined to represent sleep. This statistic *excludes* time spent out of bed.

#### Column 11: SE2 (%)

Sleep Efficiency is 100×(TST/SPT) and reported as a percentage. This statistic *excludes* time spent out of bed.

#### Column 12: LPS2 (min)

Latency to Persistent Sleep is the elapsed time, reported in minutes, until the beginning of the period in which 10 of 12 minutes are scored as sleep (start of Sleep Maintenance). This is also known as Latency to Persistent Sleep. This statistic *excludes* time spent out of bed.

#### Column 13: WASO2 (min)

Wake After Sleep Onset is the total awake time, reported in minutes, following LPS. Awake must be 3 or more contiguous epochs in order to be counted. This statistic *excludes* time spent out of bed.

Column 14: Temporary Signature?

This column is related to data requirements.

 $0 =$  Statistics generated normally.

1 = Statistics generation was forced by the clinician when insufficient data was available for the report (a warning screen was displayed). A temporary patient signature is generated for the purposes of generating the report.

Column 15: Deep Sleep Latency (min)

Time to the beginning of sustained Deep Sleep reported in minutes.

Column 16: Deep Sleep (hrs) Total Deep Sleep reported in hours.

Column 17: REM Latency (min) Time to the beginning of sustained REM Sleep reported in minutes.

Column 18: REM (hrs) Total REM Sleep reported in hours.

Column 19: Deep Sleep Latency2 (min)

Time to the beginning of sustained Deep Sleep reported in minutes. This statistic *excludes* time spent out of bed.

Column 20: REM Latency2 (min) Time to the beginning of sustained REM Sleep reported in minutes. This statistic *excludes* time spent out of bed.

Column 21: Light Sleep (hrs) Total Light Sleep reported in hours.

# System Utilities

7

## **Display System Information**

To display the Zmachine system information:

- i) Access the Zmachine System Menu.
- ii) Select *Administrative*
- iii) Select *About*
- iv) When done, press  $\circledast$ .

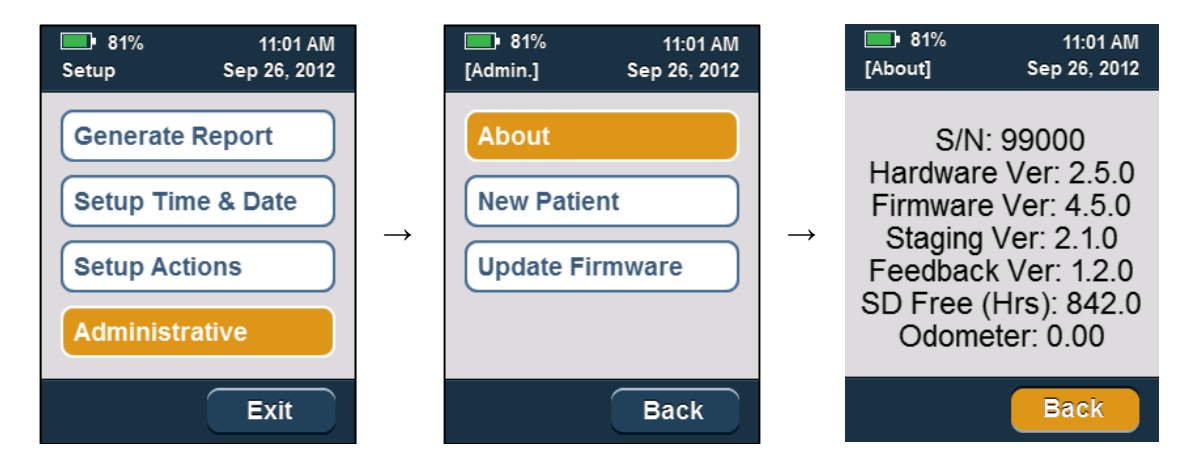

 $S/N =$  System serial number.

Hardware  $Ver = Version of the system hardware.$ 

Firmware  $Ver = Version of the system firmware.$ 

Staging  $Ver = Version of the sleep staging algorithm.$ 

Feedback Ver  $=$  Version of the alert-to-get-out-of-bed and statistics algorithms (Insight $+$  only) SD Free (Hrs) = Recording space remaining on the microSD card in hours.

Odometer = Accumulated EEG acquisition time in hours.

#### **Update Firmware**

Updates to the Zmachine system firmware may be released by General Sleep Corporation (GSC) from time to time.

To install a firmware update on your Zmachine system:

- i) With the Zmachine off, eject the microSD card.
- ii) Using the microSD card reader and PC, copy the firmware update file to the microSD card (do not change the name of this file).
- iii) Properly eject the microSD card reader from the PC.
- iv) Return the microSD card containing the firmware update file to the Zmachine
- v) Press  $\circledcirc$  to boot the Zmachine
- vi) Access the Zmachine System Menu.
- vii) Select *Administrative*
- viii) Select *Update Firmware*
- ix) If the firmware update was successful, the Zmachine will reboot when the operation has completed. Otherwise, an error screen will be displayed.

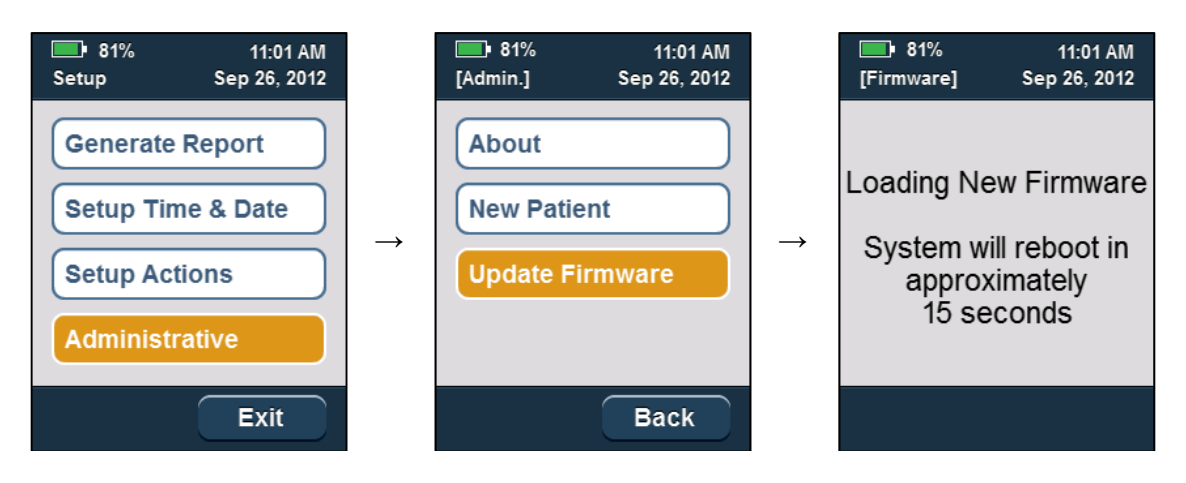

*Hint: Following a firmware update, it is always a good idea to access the Zmachine System Menu →Administrative → About to verify that the correct firmware update was installed.* 

# **Setting the Failed Sensor Alert**

Throughout the recording session, the Zmachine can periodically measure and limit test the sensor impedance values (default is every 15 minutes). If the Zmachine detects a failed sensor, it can either stay silent (default), or can produce an immediate alert to the patient with instructions presented on the system display indicating which sensor(s) need to be replaced. Regardless which setting is selected, the detection of a failed sensor will always be noted in the report.

*Note: If Sensor Action is enabled (i.e. ON), then a failed sensor will cause the Zmachine to produce an immediate audible alert that will potentially wake your patient. This may not be desirable in some clinical applications.* 

To change the impedance alert behavior:

- i) Access the Zmachine System Menu.
- ii) Select *Setup Actions*
- iii) Select *Sensor Action*
- iv) Select *ON* or *OFF* and press  $\Theta$ .

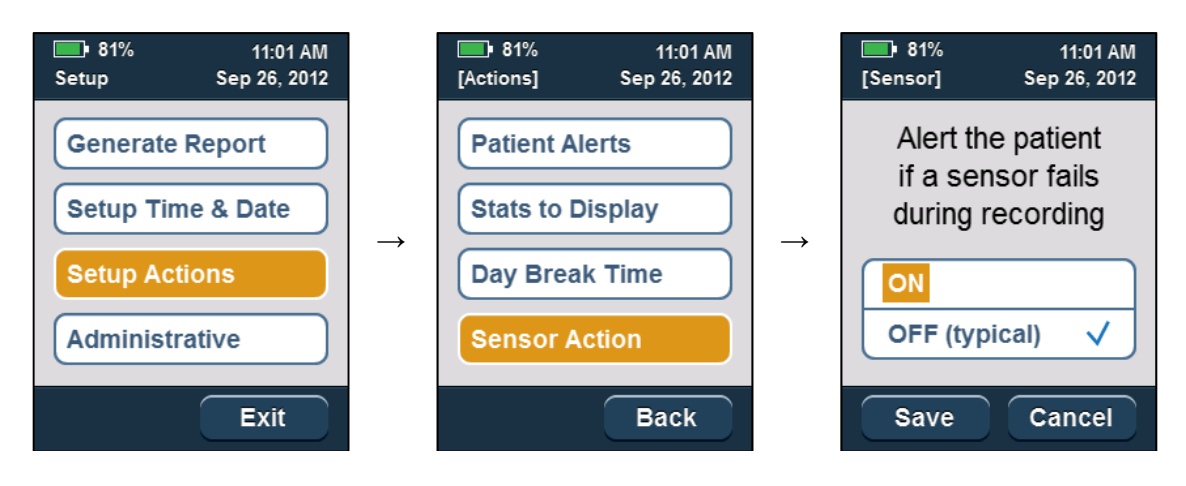

*Note: The default time interval between measurements, pass/fail impedance limits, and many other advanced settings can be viewed and changed using the Zmachine Data Viewer software.* 

# Troubleshooting and **Specifications**

#### **Troubleshooting**

Troubleshooting solutions for some problems you may encounter with the Zmachine system are listed below. If none of the corrective actions provided solve your problem or if your problem is not listed, then discontinue use immediately and contact General Sleep.

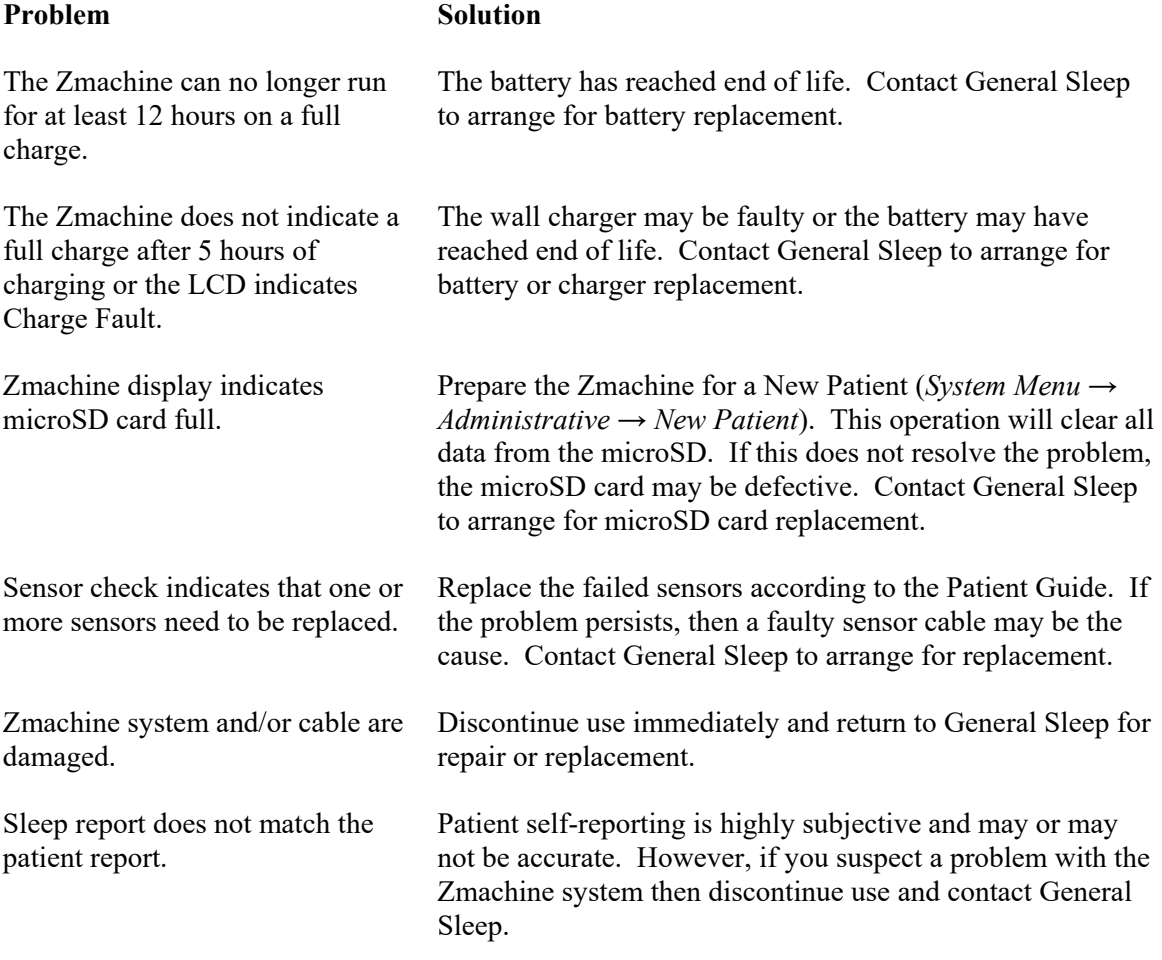

# **Zmachine Insight & Insight+ Specifications**

The Zmachine is a Class II, type BF, internally powered, medical device and is rated for continuous operation.

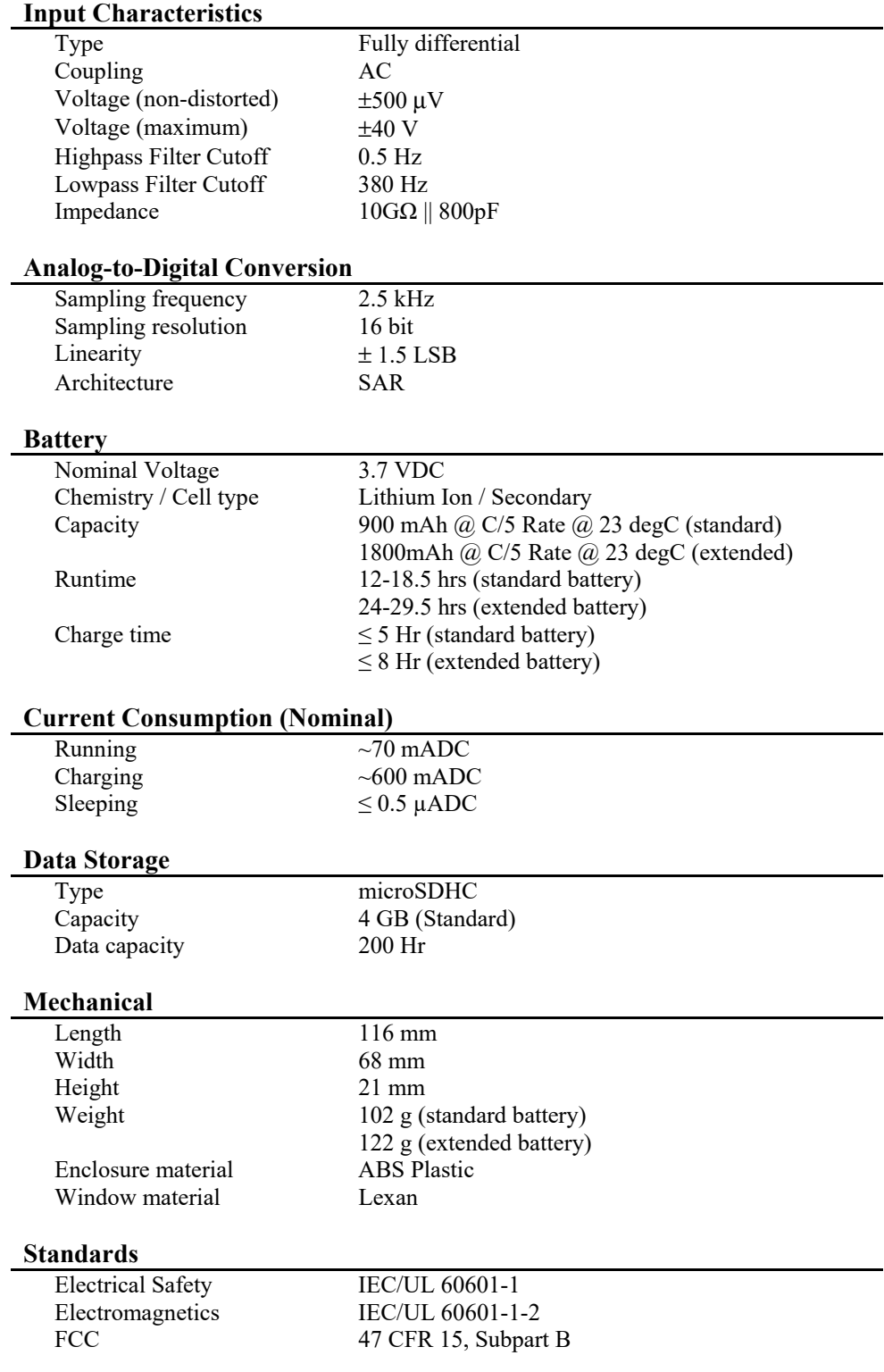

# Clinical Performance

## **Clinical Performance Summary**

A ninety-nine subject (99) clinical study was conducted in which polysomnographic (PSG) data was acquired and analyzed by polysomnographic technologists, and simultaneously data from the differential mastoids were acquired and processed by the Zmachine algorithm.

Each PSG record was scored independently by at least two (2) certified polysomnographic technologists (3 records scored by 2 technologists, 16 records scored by 3 technologists, and 80 records scored by 4 technologists) using the Rechtschaffen & Kales (R&K, 1968) visual sleep scoring rules. The performance of the Zmachine was evaluated by comparing the Zmachine algorithm to the consensus of human scorers.

Analysis demonstrates substantial agreement between the Zmachine and the consensus of polysomnographic technologists. The P1 (the probability that Zmachine will correctly assign an epoch when the PSG Consensus assigns the epoch to a particular stage) and P2 (when the Zmachine assigns an epoch to a particular stage, the probability of such assignment is correct) values for the detection of Wake, Light Sleep, Deep Sleep and REM for the Zmachine algorithm (staging version 2.1) are summarized in the following table:

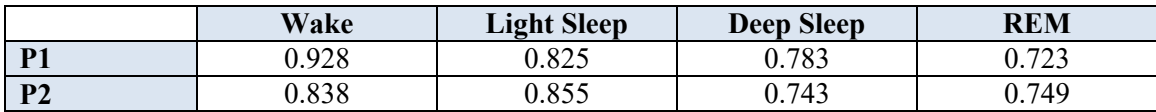

The P1 and P2 values were also computed for each subject individually (99 P1 and 99 P2 values were obtained for each stage). The mean and interval estimation (95% confidence level) is summarized the following table:

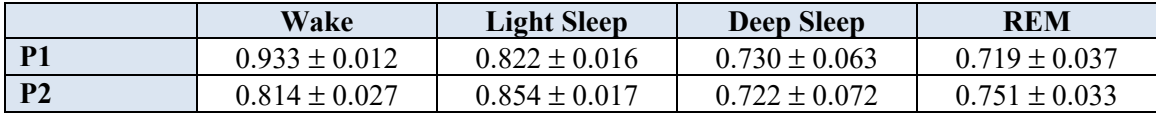

The overall Kappa agreement between the Zmachine Algorithm and the PSG Consensus for 85,206 epochs of data is 0.722, which is well above the 0.6 threshold for good agreement. The Kappa score was also computed for each subject individually (99 Kappa scores were obtained). The interval estimation with 95% confidence level for the Kappa score is 0.708±0.020.

In conclusion, the Zmachine Algorithm shows good performance in sleep staging from a singlechannel of EEG data. A copy of the full Technical Report is available upon request.

# Legal Notices

#### **Trademark and Intellectual Property Rights**

The Z logo, Zmachine, and General Sleep are registered trademarks of General Sleep Corporation. The Zmachine has been designed and developed by General Sleep Corporation, Euclid, Ohio, USA. At the time this manual was printed, the Zmachine was protected by the following patents:

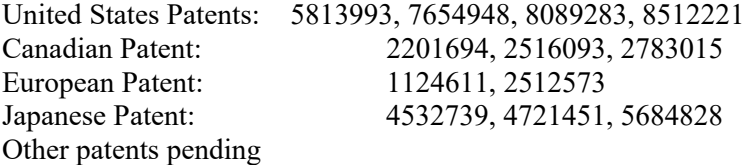

#### **User Agreement**

This User Agreement ("Agreement") sets forth the terms of use by and between Consolidated Research of Richmond, Inc. dba General Sleep Corporation ("GSC"), an Ohio corporation, whose address is 26250 Euclid Avenue, Suite 709, Euclid, OH 44132, and the user of the subject equipment known as the Zmachine ("User"). User agrees that the Zmachine will at all times be used and operated solely in the conduct of User's business for the purpose for which it was designed and intended and under and in compliance with applicable laws and all lawful acts, rules, regulations and orders of any governmental bodies or officers having power to regulate or supervise the use of such property. User further agrees to ensure that third parties to which it gives access to the Zmachine will at all times be used and operated solely in the conduct of User's business for the purpose for which it was designed and intended and under and in compliance with applicable laws and all lawful acts, rules, regulations and orders of any governmental bodies or officers having power to regulate or supervise the use of such property. The Zmachine contains certain pre-loaded computer software which is licensed but not sold or otherwise transferred to User and is subject to the Software License Agreement terms contained in this Manual. GSC warrants that the Zmachine will be free from defects in workmanship or materials, when given normal, proper, and intended usage for a period of two years ("Warranty Period") from the date of its shipment to User. Excluded from this warranty are expendable components and supply items such as, but not limited to, sensors and sensor cables. GSC's obligations under this warranty are to repair or replace any warranted product (or part thereof) that GSC reasonably determines to be covered by this warranty and to be defective in workmanship or materials provided that the User has given notice of such warranty claim within the Warranty Period and the warranted product is returned to the GSC with freight prepaid. Repair or replacement of products under this warranty does not extend the Warranty Period. To request repair or replacement under this warranty, User should contact GSC directly. GSC will provide User with a Return Material Authorization (RMA) number to return the Zmachine (or part thereof) ("Warranted Product") to GSC. GSC shall determine whether to repair or replace the Warranted

Product; all products or parts replaced shall become GSC's property. In the course of warranty service, GSC may, but shall not be required to, make engineering improvements to the Warranted Product. If GSC reasonably determines that a repair or replacement is covered by the warranty, GSC shall bear the costs of shipping the repaired or replaced product to User. All other shipping costs shall be paid by User. Risk of loss or damage during shipments under this warranty shall be borne by the party shipping the product. Products shipped by User under this warranty shall be packaged in the original shipping container or equivalent packaging to protect the product. If User ships a product to GSC in unsuitable packaging, any physical damage present in the Product on receipt by GSC (and not previously reported) will be presumed to have occurred in transit and will be the responsibility of User. This warranty does not extend to any Warranted Product that has been subject to misuse, neglect, or accident; that has been damaged by external causes such as failure of or faulty electrical power; use in violation of GSC's instructions; nonstandard accessory attachment; on which the serial number has been removed or made illegible; modification by anyone other than GSC; disassembly, service, or reassembly by anyone other than GSC, unless authorized by GSC. GSC shall have no obligation to make repairs, replacements, or corrections which result, in whole or in part, from normal wear and tear. GSC makes no warranty (a) with respect to any products that are not Warranted Products, (b) with respect to any products purchased from a person other than GSC or a GSC-authorized distributor or (c) with respect to any product sold under a brand name other than GSC. This warranty is void if the User resells the Zmachine to a third party.

**THIS WARRANTY IS THE SOLE AND EXCLUSIVE WARRANTY FOR GSC'S PRODUCTS, EXTENDS ONLY TO THE USER THAT HAS PURCHASED THE ZMACHINE FROM GSC OR AN AUTHORIZED DEALER, AND IS EXPRESSLY IN LIEU OF ANY OTHER EXPRESS OR IMPLIED WARRANTIES INCLUDING WITHOUT LIMITATION ANY WARRANTY AS TO MERCHANTABILITY OR FITNESS FOR A PARTICULAR PURPOSE. GSC'S MAXIMUM LIABILITY ARISING OUT OF THE SALE OF THE PRODUCTS OR THEIR USE, WHETHER BASED ON WARRANTY, CONTRACT, TORT, OR OTHERWISE, SHALL NOT EXCEED THE ACTUAL PAYMENTS RECEIVED BY GSC IN CONNECTION THEREWITH. GSC SHALL NOT BE LIABLE FOR ANY INCIDENTAL, SPECIAL, OR CONSEQUENTIAL LOSS, DAMAGE OR EXPENSE (INCLUDING WITHOUT LIMITATION LOST PROFITS) DIRECTLY OR INDIRECTLY ARISING FROM THE SALE, INABILITY TO SELL, USE OR LOSS OF USE OF ANY PRODUCT. EXCEPT AS SET FORTH HEREIN, ALL PRODUCTS ARE SUPPLIED "AS IS" WITHOUT WARRANTY OF ANY KIND, EITHER EXPRESS OR IMPLIED.** 

All notices and other communications required by this Agreement shall be in writing and shall be delivered either by personal delivery or by mail. If delivered by mail, notices shall be sent by Express Mail or by certified or registered mail, return receipt requested, with postage and charges prepaid. The Parties agree that every dispute or difference between them arising under this Agreement, including a failure to reach a decision as described in this Agreement, shall be settled first by a meeting of the parties attempting to confer and resolve the dispute in a good faith manner. This Agreement shall be governed in accordance with the laws of the State of Ohio and each party: (a) consents to the exclusive jurisdiction and venue of the federal and state courts located in Ohio; (b) waives any objection it might have to jurisdiction or venue of such forums or that the forum is inconvenient; and (c) agrees not to bring any such action in any other jurisdiction or venue to which either party might be entitled by domicile or otherwise. No waiver by any party of any breach of the terms and conditions of this Agreement shall constitute a waiver of any subsequent breach of the same or any other terms or conditions of this Agreement. This Agreement shall be binding upon and it shall inure to the benefit of the parties hereto and their

respective heirs, agents, representatives, successors and assigns. The invalidity or unenforceability of any particular provision of this Agreement shall not affect the other provisions hereof and this Agreement shall be construed in all respects as if such invalid or unenforceable provision were omitted.

#### **Software License Agreement**

The computer software ("Licensed Software") loaded on the Zmachine (the "System") is licensed, not sold, for your use under the terms of this license. Consolidated Research of Richmond, Inc., dba General Sleep Corporation ("GSC") reserves any rights not expressly granted to you. While you may possess the System, GSC retains all ownership rights and title to the Licensed Software. You are hereby granted the non-exclusive right to use the Licensed Software solely with the specific System on which the Licensed Software was provided to you. You shall not transfer the Licensed Software in any manner from the System to any other computer or system without the prior written consent of GSC. You shall not distribute copies of the Licensed Software or its related documentation to others. You shall not modify or translate the Licensed Software or its related documentation without the prior written consent of GSC. The Licensed Software is proprietary; you may not decompile, reverse engineer, disassemble, or otherwise reduce the Licensed Software to a human-perceivable form. If you transfer the System, you have the right to transfer the Licensed Software provided that the transferee agrees to be bound by the terms and conditions of this License Agreement. This License remains effective until terminated. This License will terminate automatically without notice from GSC, if you fail to comply with any term or provision of this License. Upon termination of this License, you may not make any further use of the Licensed Software.

**THE LICENSED SOFTWARE IS PROVIDED "AS IS" WITHOUT WARRANTY OF ANY KIND, EITHER EXPRESS OR IMPLIED, INCLUDING WITHOUT LIMITATION ANY WARRANTY WITH RESPECT TO ITS MERCHANTABILITY OR ITS FITNESS FOR ANY PARTICULAR PURPOSE. GSC DOES NOT WARRANT THAT THE FUNCTIONS CONTAINED IN THE LICENSED SOFTWARE WILL MEET YOUR REQUIREMENTS OR THAT THE OPERATION OF THE LICENSED SOFTWARE WILL BE UNINTERRUPTED OR ERROR FREE OR THAT SUCH ERRORS IN THE LICENSED SOFTWARE WILL BE CORRECTED.** 

**GSC'S ENTIRE LIABILITY TO YOU FOR ACTUAL DAMAGES FOR ANY CAUSE WHATSOEVER, AND REGARDLESS OF THE FORM OF THE ACTION, AND YOUR EXCLUSIVE REMEDY SHALL BE LIMITED TO THE MONEY PAID FOR THE SYSTEM, WHICH INCLUDED THE LICENSED SOFTWARE. IN NO EVENT SHALL GSC BE LIABLE TO YOU (1) FOR ANY INCIDENTAL, CONSEQUENTIAL, OR INDIRECT DAMAGES (INCLUDING DAMAGES FOR LOSS OF BUSINESS PROFITS, BUSINESS INTERRUPTION, LOSS OF BUSINESS INFORMATION, AND THE LIKE) ARISING OUT OF THE USE OF OR INABILITY TO USE ANY LICENSED SOFTWARE EVEN IF GSC OR ANY AUTHORIZED GSC REPRESENTATIVE HAS BEEN ADVISED OF THE POSSIBILITY OF SUCH DAMAGES; OR (2) FOR ANY CLAIM BY ANY OTHER PARTY.**

This License Agreement will be construed under the laws of the State of Ohio. If any provision of this License Agreement shall be held by a court of competent jurisdiction to be contrary to law, that provision will be enforced to the maximum extent permissible, and the remaining provisions of this Agreement will remain in full force and effect. Should you have any questions concerning this License Agreement, you may contact GSC by writing to General Sleep Corporation, at 26250 Euclid Avenue, Suite 709, Euclid, Ohio 44132.

#### **Privacy Policy**

For purposes of this Agreement ("Agreement"), the following terms have the following meanings:

"User" means anyone using the Zmachine Synergy (described in this manual), or any associated systems or software.

"De-identified Information" shall mean Information that has been de-identified in accordance with the requirements for de-identification of protected health information under 45 CFR  $§164.514(b).$ 

"Information" shall mean written or electronic health information or data received by GSC from a User and includes Information or data provided in any form, including De-Identified Information and Limited Data Sets.

"Limited Data Set" shall have the same meaning as the term "limited data set" in 45 CFR §164.514(e), and shall include Protected Health Information that excludes the following direct identifiers of the individual or of relatives, employers, or household members of the individual: names, postal address information (other than town or city, state, and zip code), telephone numbers, fax numbers, electronic mail addresses, social security numbers, medical record numbers, health plan beneficiary numbers, account numbers, certificate/license numbers, vehicle identifiers and serial numbers (including license plate numbers), device identifiers and serial numbers, web universal resource locators (URLs), internet protocol (IP) address numbers, biometric identifiers (including finger and voice prints), full face photographic images, and any comparable images.

 "Protected Health Information" or "PHI" shall have the same meaning as the term "protected health information" in 45 CFR § 164.501.

GSC has created and established a data repository to receive and store Information received from a User. The Information submitted by a User, may be stored by GSC in in one or more data repositories. De-identified Information from the data repositories may be moved to a separate data repository for use as set forth herein. User agrees that GSC may use such De-identified Information for any purpose. User agrees that GSC is the exclusive owner of the De-Identified Information. User licenses to GSC data identified as PHI for the purposes of carrying out the operations as requested by User. Unless otherwise permitted in this Agreement, no User shall have direct access to Information in the data repository. Requests, if any, from User to access or amend PHI shall be referred to GSC.